# Bi-Weekly Payroll Time Record (Eff. 8/23/2009)

Instructions: Following are instructions for completing the timesheet electronically. All boxes that are shaded will automatically calculate when the form is completed electronically.

Employee NameRecord your last name (comma) first name and middle initial. Example: Doe, John

Empl ID: Enter your 8-digit, numeric identification code. Example: 01020000

Pay Period Begin and End Dafeecord the dates of the pay period covered by this timesheet. Example: 8/23/09 to 9/5/09

Note: Enter the begin and end date and the dates associated with each day of the pay period will auto-populate.

Week 1 and Week 2

Time In/Out Record the actual times in/out for each day you worked (Except for hours worked on a holiday). Example: Time In 7:30 AM and Time Out 11:35 AM, time in 12:35 PM, time out 4:30 PM. Note: When completing the time sheet electronically, times recorded must include "AM" and "PM" (NO PERIODS) and there must be a space between the time and the "AM" or "PM" designation, so that hours worked field will calculate automatically. If daily total displays "# value," the format of times in/out needs to be corrected.

If you work on a holiday, record  $Z \quad v \mu u$  Œ  $\{ (Z) \mu \times \bullet A \}$  CEll  $\{ v \leq Z \land \}$ o]  $C_t$  t }  $CE$ šZšµ dThiss]fiueld a]wtom]aptiušally\vcalšo4u13thesàifðh]e@timaësain/oput@havprbeel61Fpt0c1p&n00912<[1<038}\_Axh formatted.

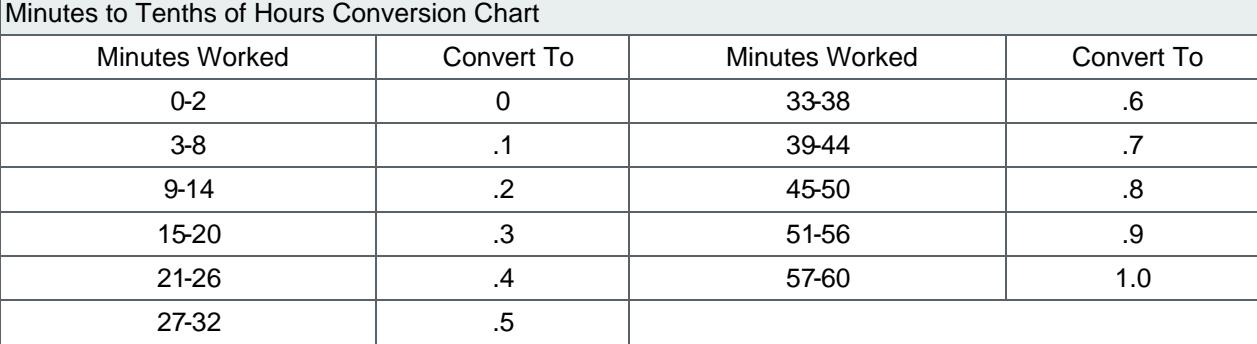

Minutes are converted based on the following conversion:

Holiday Worked (Benefit Eligible Employees ONLY): Record the number of hours actually worked on a University holiday in this field. Note: Do not record the actual hours worked on a holiday in time in and out fields. You should record in and out time eifield called "Explanation of Holiday Worked Hrs or Other." Hours worked on a University holiday are paid at 1-1/2 times the straight time rate so those hours must be captured separately to apply premium pay.

Paid Holiday (not worked) (Benefit Eligible Employees ONLY): Record the number of holiday hours for which you should be paid based on your FTE. Example: 100% FTE=8 hours 75% FTE =6 hours. If you are unsure of your FTE, please check with your supervisor.

Other Paid HoursRecord the number of hours of other paid time off on each day where this type of absence occurred. Other paid hours include time where the employee is not working but the time is paid. Examples include jury duty, funeral leave, military leave, and stand by pay. It also includes the portion of call pay that is not actually worked but is paid to reach a 3 hr. minimum. Set Human Resources Policy Manual HR2DI DOT RECORD time off for vacation, sick leave, family sick leave, or personal days in this field. Explanation of OtherState reason for the time recorded in the "Other Paid Hours" column, e.g., jury duty, funeral leave, military leave, call payor. minimum or stand by pay. This is also where you record the time in/out when you work on a University holiday.

### Vacation, Sick Leave or Personal Days

NOTE: If any of the paid time off is used to continue your pay during an approved FMLA leave, check the box to the right of the hours recorded.

Vacation: Record the number of hours of vacation hours taken.

Sick Leave Record the number of hours of sick hours taken due to your own illness. Family Sick Leave: Record the number of sick hours taken due to the illness of an immediate family member. For more information on the amount of Family sick leave that is available and who is covered as "immediate family," see theman Resources Policy Manual HR404 Personal Days Record the number of hours taken off for a personal day. For more information on Personal Days see the uman Resources Policy Manual HR403

Daily Totals: This field automatically calculat when you complete this form electronically. Unpaid FMLAFor each day of the week that you normally work, record the number of hours that you were not available to work because of a FMLA absence if you have no paid time off (vacation, sick, family sick, or personal days) to cover the absence.

## Total Hours First Week and Second Week

 All of the fields in this section automatically calculate when you complete this form electronically. NOTE: Hours Eligible for OTMHours eligible for overtime include all hours actually worked except hours worked on a holiday since those are captured separately. (HR 21[\)](http://www.umsystem.edu/ums/departments/hr/manual/212.shtml).

### Shift Differential

Hrs. Worked: Record any hours worked that are eligible for shift differential. Overtime (DF $\mathfrak h$  Record any hours worked that are eligible for shift differential overtime.  $DF2 = 2$ nd shift (2pm- before 10pm)  $DF3 = 3$ rd shift (10pm- before 4 anthug and Resources [Policy Manual HR21](http://www.umsystem.edu/ums/departments/hr/manual/213.shtml)3.

### Totals for the Biweekly Pay Period

REG: This field automatically calculateNOTEREG includes hours worked, other paid hours (e.g., funeral leave, jury duty, voting, standby pay and call pay), paid holiday and all paid time off (vacation, sick, family sick and personal days.) REG does not include work on a holiday or hours eligible for overtime since those are captured separately.

HOL: